Guía del usuario de la base de datos "Participación Ciudadana 2012".

Descripción.

La carpeta "Participación Ciudadana 2012", contiene 15 archivos en formato Access 2010, correspondiendo cada uno de estos a un distrito electoral local uninominal, los cuales pueden ser consultados a nivel de distrito, municipio(s) que forman parte del distrito y otras variables como pueden ser "sexo", "edad", "votó", así como sus múltiples combinaciones de consulta.

Como efectuar una consulta.

- 1. Seleccionar el distrito que se desee analizar.
- 2. Una vez abierto, dar clic en la lista de tablas y seleccionar la correspondiente a Nominativo\_SLP\_dto\_loc\_... dar doble click.
- 3. Se abrirá la tabla correspondiente al distrito, la cual contiene las siguientes columnas:
	- 3.1.ID.
	- 3.2.Estado.
	- 3.3.Municipio.
	- 3.4.Distrito local.
	- 3.5.Edad.
	- 3.6.Sexo.
	- 3.7.Votó.
- 4. Si se desea consultar la información en forma estadística se deberá de filtrar según los criterios buscados, en los encabezados de cada columna se activan los filtros disponibles.
- 5. Si se desea consultar la información en forma de gráficas, se debe realizar lo siguiente.
	- 5.1. Primeramente realizar el paso 2.
	- 5.2.Seleccionar el icono "ver" que se encuentra debajo de leyenda "ARCHIVO", y en las opciones de este seleccionar la correspondiente a "Vista Gráfico\_Dinámico", dar "enter" o doble "clic".

- 5.3.Realizado lo anterior cambiara la tabla de datos por el grafico correspondiente al distrito o municipio que se encuentren activados, en cuál se podrán hacer las consultas de la siguiente forma:
	- 5.3.1. Primeramente se deberá de seleccionar si se desee el grafico por distrito, o si es por municipio seleccionar el número del municipio que se desee consultar y dar aceptar.
	- 5.3.2. En seguida se puede seleccionar cualquiera o los parámetros que se deseen consultar (edad, sexo, votó).
	- 5.3.3. Una vez realizado lo anterior aparecerá en la pantalla la gráfica de acuerdo a los criterios seleccionados.
- 5.4.Pasando el puntero del ratón sobre cada una de las barras del grafico nos dará el valor correspondiente a dicha barra.

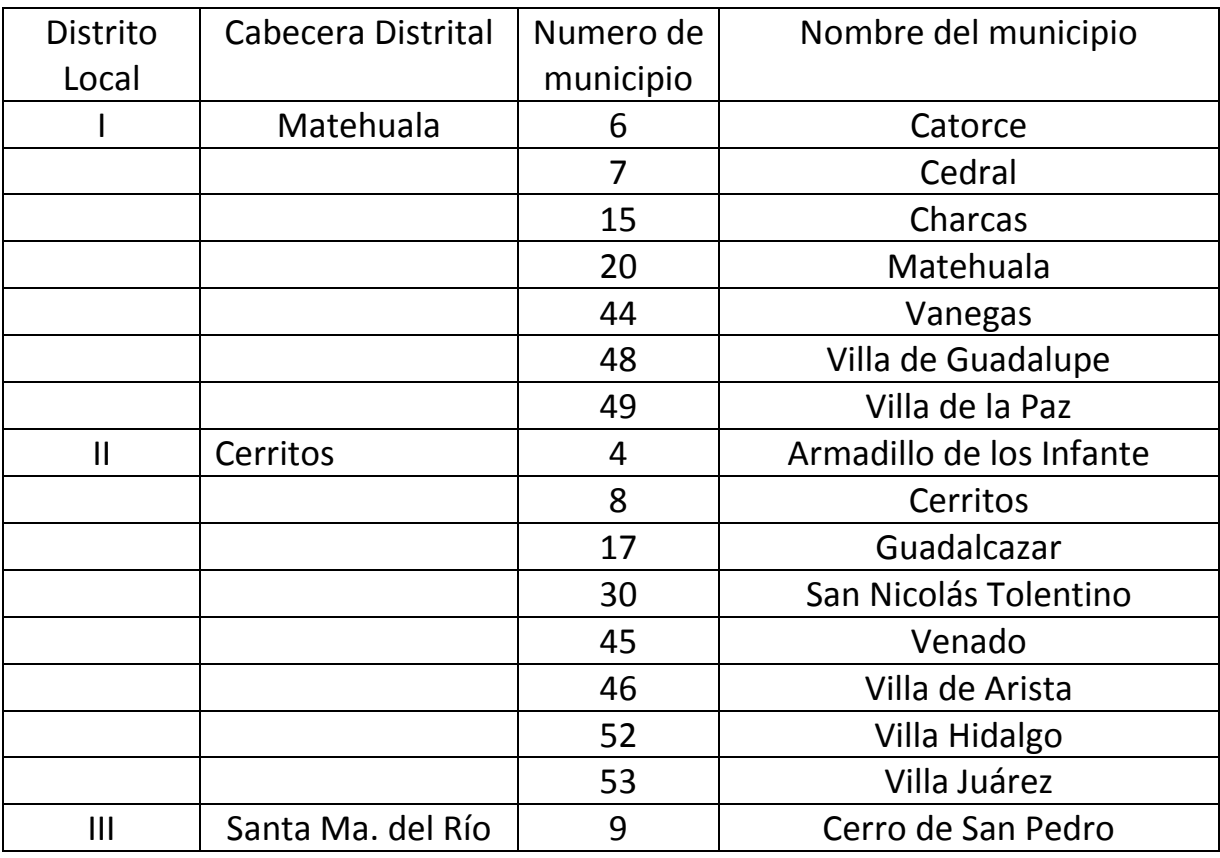

Tabla de equivalencias entre número y nombre del municipio.

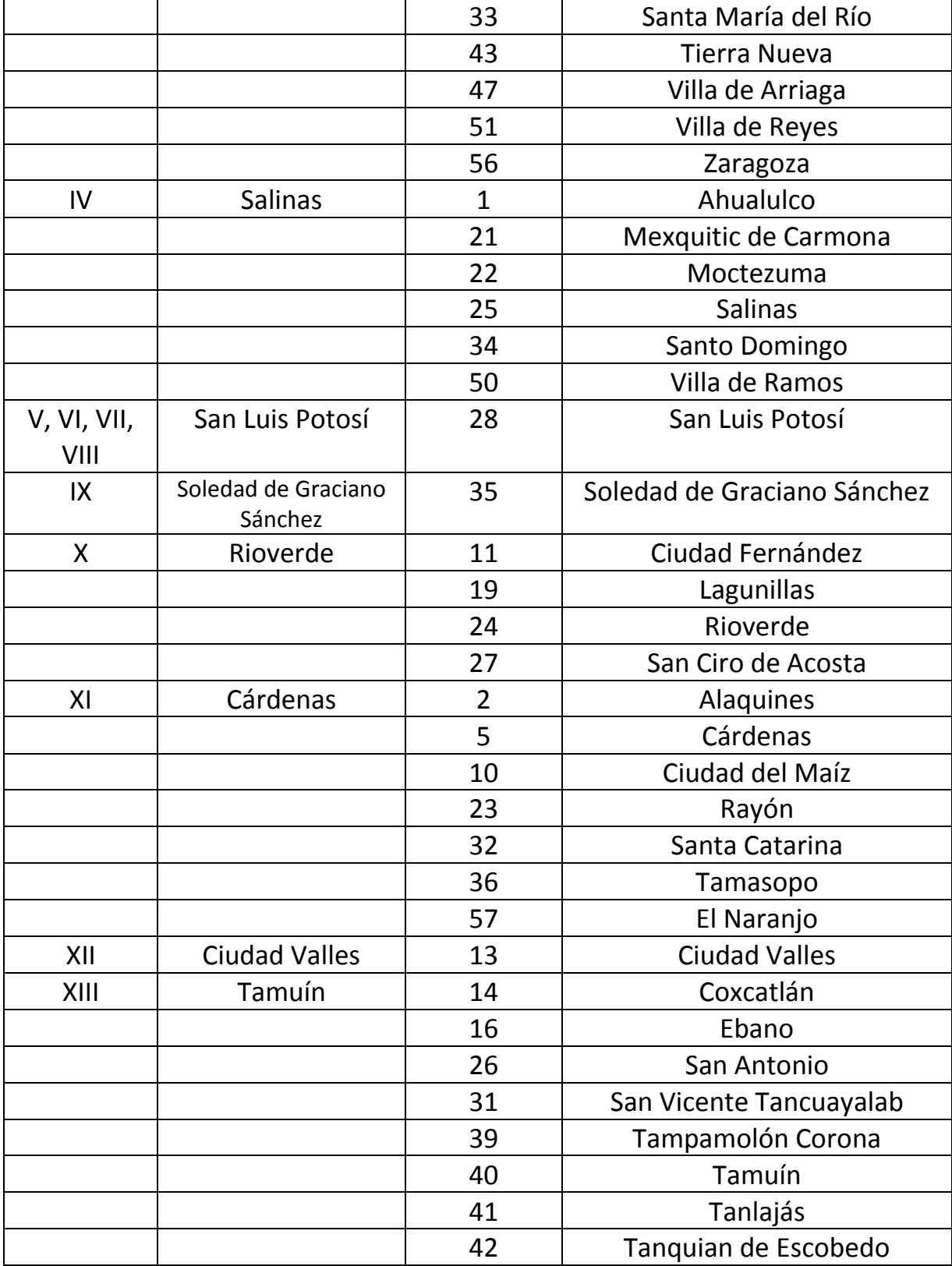

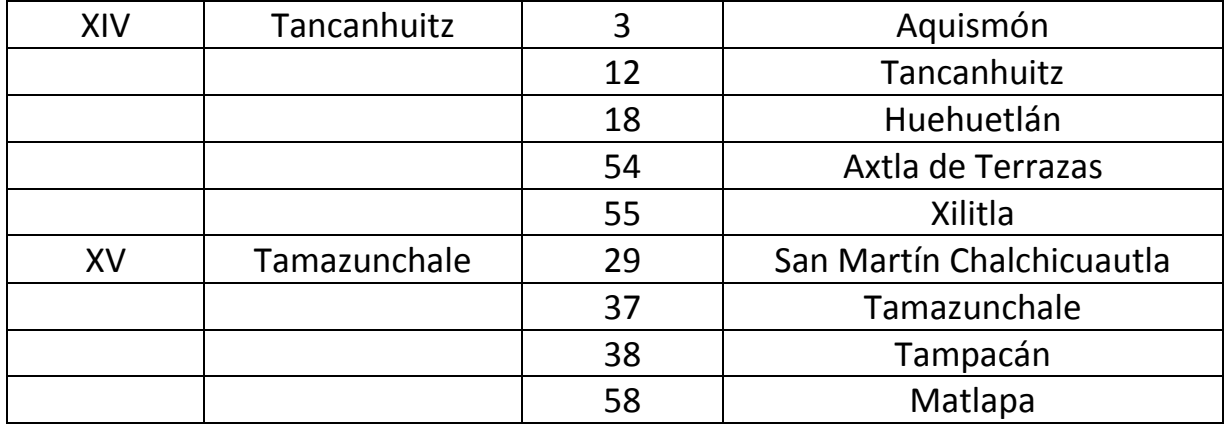

Además en esta carpeta se encuentra un archivo en formato Excel con el nombre PARTICIPACIÓN CIUDADANA A NIVEL ESTATAL POR EDAD SEXO Y GENERO 2012, el concentra la información a nivel estatal de la Participación Ciudadana, la cual se puede consultar utilizando los filtros de acuerdo a los criterios fijados por el usuario o las necesidades de análisis requeridos, si los requerimientos del usuario son en forma numérica estos se encuentran en la hoja denominada "Tabla de Datos", si se quieren consultar en forma gráfica se deberá seleccionar la hoja denominada "Grafico de Participación Ciudadana %" ó "Grafico de Participación Ciudadana".